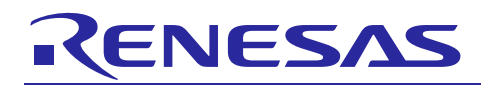

Renesas Synergy™ Platform

# **DK-S7G2 v3.0 Out-of-Box Demonstration Programming Guidelines**

R12AN0024EU0125 Rev.1.25 Jan 17, 2018

### **Introduction**

This guide covers how to reload the out-of-box demonstration onto the DK-S7G2 Development Kit. To follow the guide, a full JTAG software installation is not needed, as a copy of a supported version is included.

### **Prerequisites**

The reader of this application note is assumed to have some experience with the Renesas Synergy™ e2 studio ISDE and the Synergy Software Package (SSP). For example, before you perform the procedure in this application note, you should follow the procedure in your board's *Quick Start Guide* to build and run the Blinky project. By doing so, you will become familiar with  $e^2$  studio and the SSP and ensure that the debug connection to your board is functioning properly.

### **Required resources**

The example application targets the DK-S7G2 Development Kit and the Synergy MCU Group devices. To build and run the application, you will need:

- A Renesas Synergy DK-S7G2 Development Kit (v3.0) with included LCD Module, as shown in the following photo.
- A PC running Microsoft<sup>®</sup> Windows<sup>®</sup> 7 with the following Renesas Synergy software installed:
	- $\frac{e^2 \text{ studio ISDE } v5.4.0.023 \text{ or later}}{2}$
	- Synergy Software Package (SSP) v1.3.3 or later
	- IAR Embedded Workbench® for Renesas Synergy<sup>™</sup> v 7.71.3 or later
	- Renesas Synergy Standalone Configurator (SSC) v5.4.0.023 or later

You can download the required Renesas software from the Renesas Synergy™ Gallery: [\(https://synergygallery.renesas.com\)](https://synergygallery.renesas.com/).

See *Importing a Renesas Synergy Project* (**r11an0023eu0118-synergy-ssp.pdf**) included with your out-of-box installation package, for instructions on importing the project into  $e<sup>2</sup>$  studio ISDE and building the project.

### **Required software and tools**

Minimum PC Requirements: Microsoft® Windows® 7 with Intel® Core™ family processor running at 2.0 GHz or higher (or equivalent processor), 8 GB memory, 250 GB hard disk or SSD, USB 2.0, and a connection to the Internet.

Install  $e^2$  studio v5.4.0.023 or greater or IAR EW for Synergy v7.71.3 or greater. This out-of-box demonstration requires the drivers that are installed with  $e^2$  studio and IAR EW for Synergy.  $e^2$  studio and IAR EW for Synergy are available on [https://synergygallery.renesas.com/.](https://synergygallery.renesas.com/) Synergy Software Package (SSP) is version 1.3.3

### **Contents**

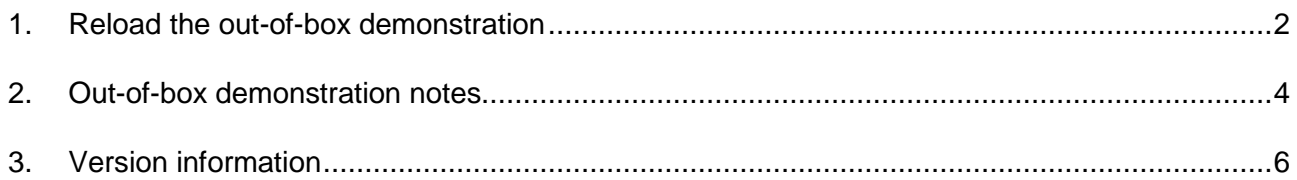

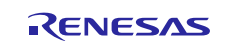

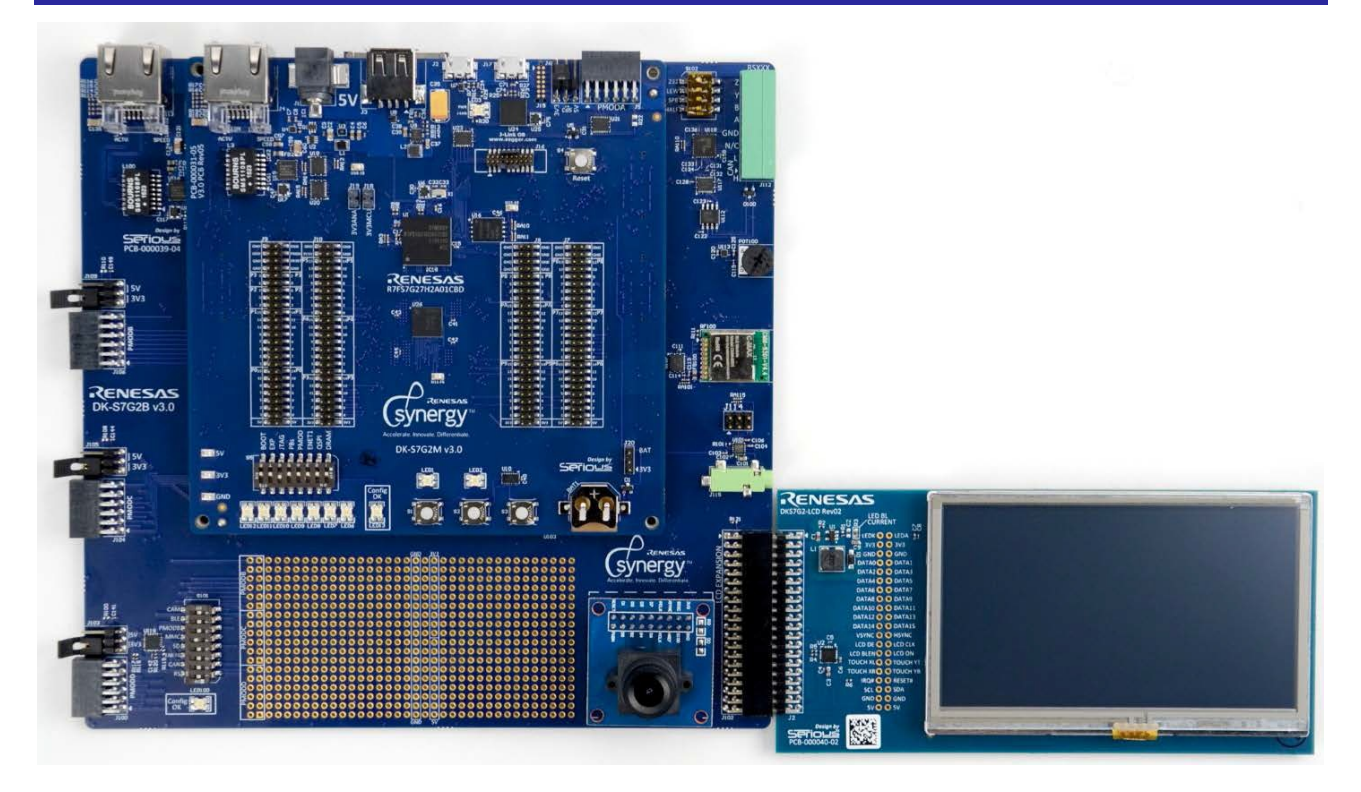

This programming guide applies to v3.0/3.1 of the DK-S7G2 Development Kit. The out-of-box demonstration loaded on your system may be newer than the factory-installed demonstration and include the latest improvements.

### <span id="page-1-0"></span>**1. Reload the out-of-box demonstration**

Follow these steps to reload the out-of-box demonstration into the development kit.

1. Set the JTAG DIP switch 6 and DRAM switch 1 on S5 to ON (toward the LEDs).

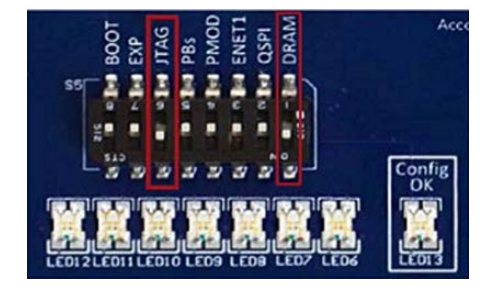

2. Verify all the S101 DIP switches on the Breakout Board are set to OFF.

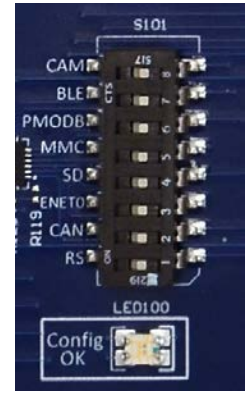

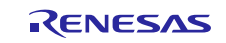

3. Using the power supply provided with the DK-S7G2 Kit, applies power through the 5 V barrel connector (J1) on the Main Board. LED3 will turn on yellow with a red LED flashing below it. The yellow/red flashing LEDs informs you that the kit cannot communicate with the PC on the debug port.

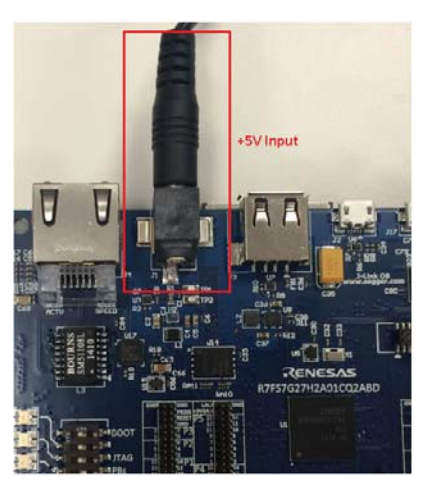

4. Connect the USB cable provided with the DK-S7G2, J-Link OB (J17) on the Main Board.

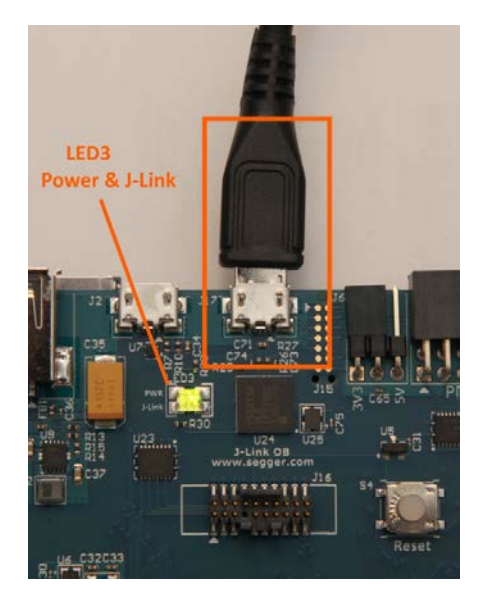

- 5. Connect the other end of the USB cable to a USB port of the PC. The LED3 will turn green, indicating a good connection.
- 6. In Windows Explorer, double click on the **Program DK-S7 OOB Demo.bat** file to program the kit using SEEGER J-Link®.
- Note: If the update J-Link firmware dialog box is displayed, it is recommended that you click **Yes**. A programming failure may occur if you update the firmware. If this happens, double click on the .bat file again.

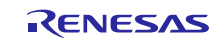

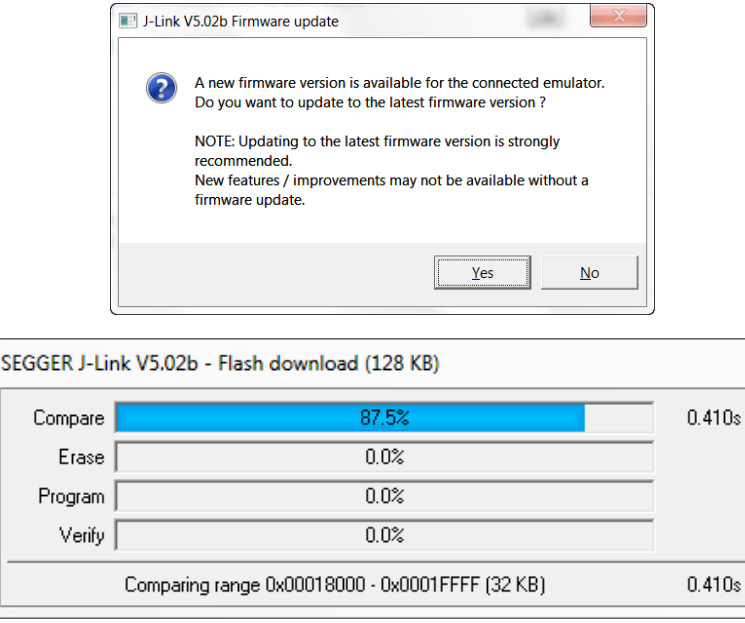

The out-of-box demonstration application is now loaded onto the DK-S7G2 board and the board is automatically reset.

### <span id="page-3-0"></span>**2. Out-of-box demonstration notes**

- 1. During initialization, the S7G2 MCU turns on the LEDs that it can control (Red and Green). The MCU also turns on the Red LEDs inside the Ethernet connectors, so you can verify if the Ethernet connections worked. At the end of initialization, LED1 and LED2 are off while the Configuration LEDs, LED6 to LED12 are green.
- 2. A splash screen is displayed on the LCD showing a date and time.

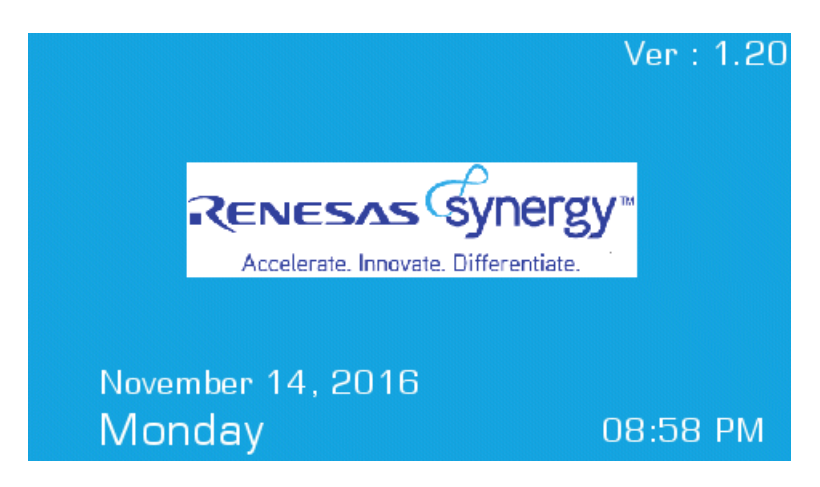

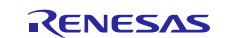

3. Press anywhere on the splash screen to go into the Thermostat Demonstration.

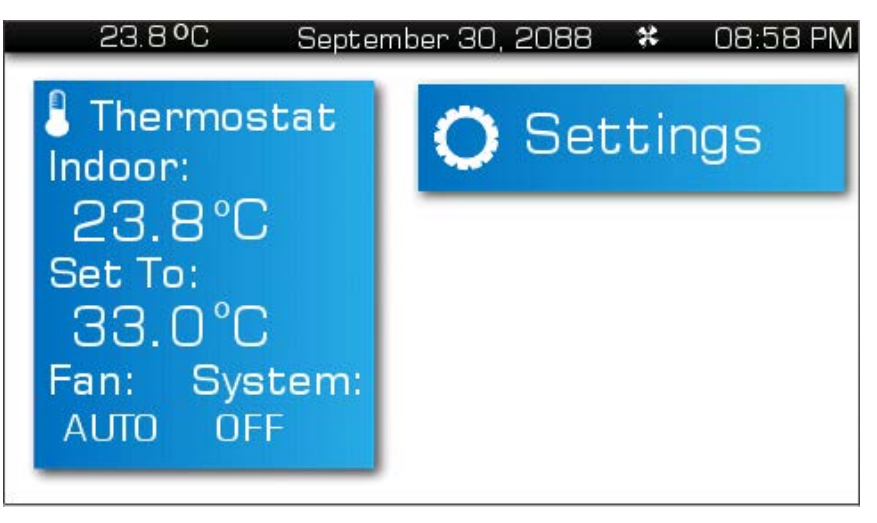

4. Press Settings on the top right.

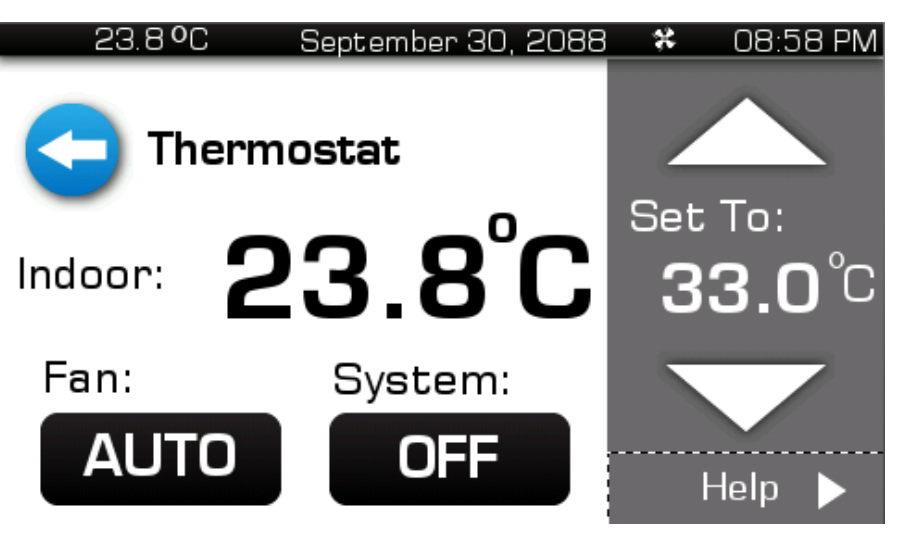

5. Go into **Thermostat**, **Display**, **Set Time**, **Set Date** and **Sound** to make adjustments to the demonstration.

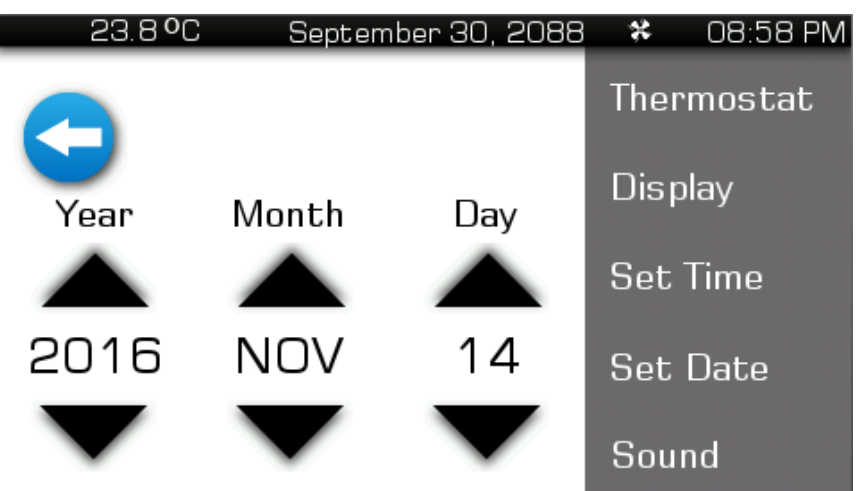

6. Click on the left side of the Thermostat main screen to enter the Thermostat Control Menu.

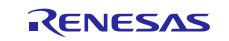

7. Within the Control Menu, adjust the **System**, **Fan**, and **Temperature** and review the Help screen (shown below).

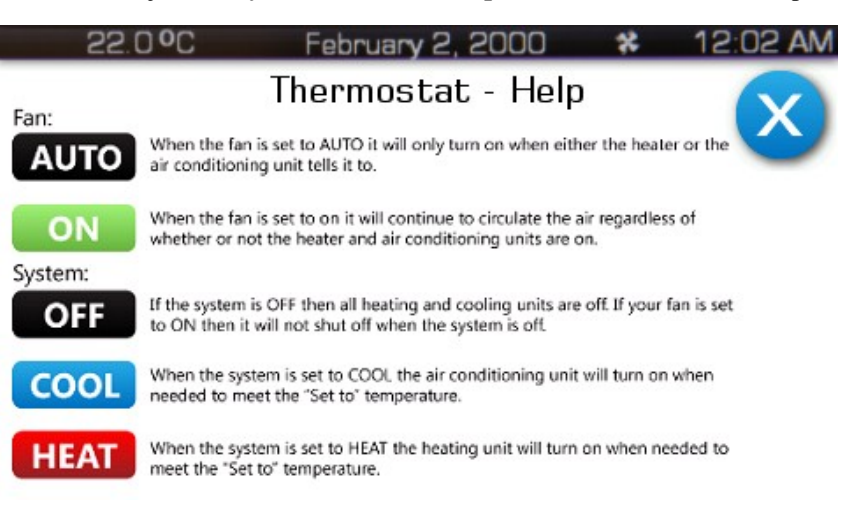

### <span id="page-5-0"></span>**3. Version information**

- DK-S7G2 Kit v3.0/v3.1
- Out-of-box demonstration v1.20

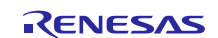

### **Website and Support**

Support: <https://synergygallery.renesas.com/support>

Technical Contact Details:

- America: <https://www.renesas.com/en-us/support/contact.html>
- Europe: <https://www.renesas.com/en-eu/support/contact.html><br>• Japan: https://www.renesas.com/ja-jp/support/contact.html
- <https://www.renesas.com/ja-jp/support/contact.html>

All trademarks and registered trademarks are the property of their respective owners.

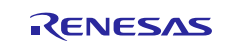

## **Revision History**

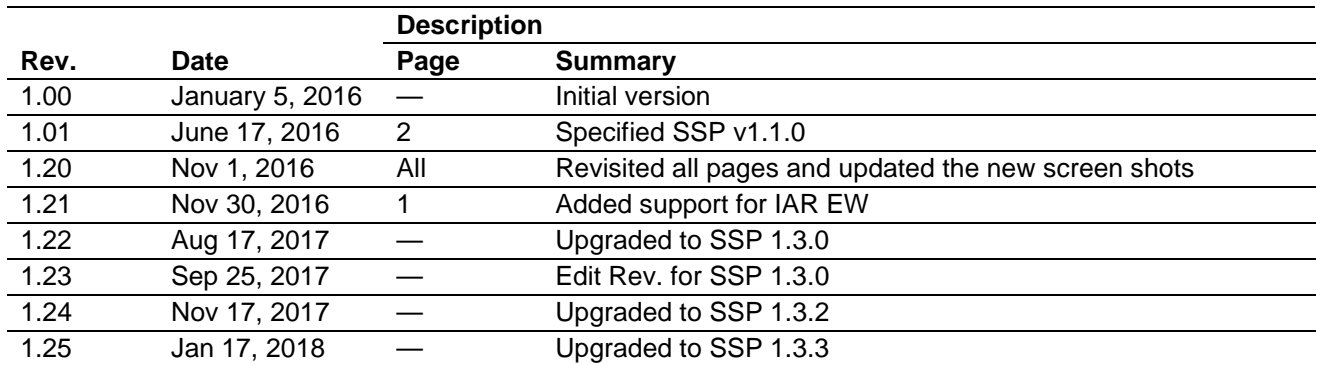

### **Notice**

- 1. Descriptions of circuits, software and other related information in this document are provided only to illustrate the operation of semiconductor products and application examples. You are fully responsible for the incorporation or any other use of the circuits, software, and information in the design of your product or system. Renesas Electronics disclaims any and all liability for any losses and damages incurred by you or third parties arising from the use of these circuits, software, or information.
- 2. Renesas Electronics hereby expressly disclaims any warranties against and liability for infringement or any other claims involving patents, copyrights, or other intellectual property rights of third parties, by or arising from the use of Renesas Electronics products or technical information described in this document, including but not limited to, the product data, drawings, charts, programs, algorithms, and application examples.
- 3. No license, express, implied or otherwise, is granted hereby under any patents, copyrights or other intellectual property rights of Renesas Electronics or others.
- 4. You shall not alter, modify, copy, or reverse engineer any Renesas Electronics product, whether in whole or in part. Renesas Electronics disclaims any and all liability for any losses or damages incurred by you or third parties arising from such alteration, modification, copying or reverse engineering.
- 5. Renesas Electronics products are classified according to the following two quality grades: "Standard" and "High Quality". The intended applications for each Renesas Electronics product depends on the product's quality grade, as indicated below.
	- "Standard": Computers; office equipment; communications equipment; test and measurement equipment; audio and visual equipment; home electronic appliances; machine tools; personal electronic equipment; industrial robots; etc.

"High Quality": Transportation equipment (automobiles, trains, ships, etc.); traffic control (traffic lights); large-scale communication equipment; key financial terminal systems; safety control equipment; etc. Unless expressly designated as a high reliability product or a product for harsh environments in a Renesas Electronics data sheet or other Renesas Electronics document, Renesas Electronics products are not intended or authorized for use in products or systems that may pose a direct threat to human life or bodily injury (artificial life support devices or systems; surgical implantations; etc.), or may cause serious property damage (space system; undersea repeaters; nuclear power control systems; aircraft control systems; key plant systems; military equipment; etc.). Renesas Electronics disclaims any and all liability for any damages or losses incurred by you or any third parties arising from the use of any Renesas Electronics product that is inconsistent with any Renesas Electronics data sheet, user's manual or other Renesas Electronics document.

- 6. When using Renesas Electronics products, refer to the latest product information (data sheets, user's manuals, application notes, "General Notes for Handling and Using Semiconductor Devices" in the reliability handbook, etc.), and ensure that usage conditions are within the ranges specified by Renesas Electronics with respect to maximum ratings, operating power supply voltage range, heat dissipation characteristics, installation, etc. Renesas Electronics disclaims any and all liability for any malfunctions, failure or accident arising out of the use of Renesas Electronics products outside of such specified anges
- 7. Although Renesas Electronics endeavors to improve the quality and reliability of Renesas Electronics products, semiconductor products have specific characteristics, such as the occurrence of failure at a certain rate and malfunctions under certain use conditions. Unless designated as a high reliability product or a product for harsh environments in a Renesas Electronics data sheet or other Ren Electronics document, Renesas Electronics products are not subject to radiation resistance design. You are responsible for implementing safety measures to guard against the possibility of bodily injury, injury or damage caused by fire, and/or danger to the public in the event of a failure or malfunction of Renesas Electronics products, such as safety design for hardware and software, including but not limited to redundancy, fire control and malfunction prevention, appropriate treatment for aging degradation or any other appropriate measures. Because the evaluation of microcomputer software alone is very difficult and impractical, you are responsible for evaluating the safety of the final products or systems manufactured by you.
- 8. Please contact a Renesas Electronics sales office for details as to environmental matters such as the environmental compatibility of each Renesas Electronics product. You are responsible for carefully and sufficiently investigating applicable laws and regulations that regulate the inclusion or use of controlled substances, including without limitation, the EU RoHS Directive, and using Renesas Electronics products in compliance with all these applicable laws and regulations. Renesas Electronics disclaims any and all liability for damages or losses occurring as a result of your noncompliance with applicable laws and regulations.
- 9. Renesas Electronics products and technologies shall not be used for or incorporated into any products or systems whose manufacture, use, or sale is prohibited under any applicable domestic or foreign laws or regulations. You shall comply with any applicable export control laws and regulations promulgated and administered by the governments of any countries asserting jurisdiction over the parties or transactions.
- 10. It is the responsibility of the buyer or distributor of Renesas Electronics products, or any other party who distributes, disposes of, or otherwise sells or transfers the product to a third party, to notify such third party in advance of the contents and conditions set forth in this document.
- 11. This document shall not be reprinted, reproduced or duplicated in any form, in whole or in part, without prior written consent of Renesas Electronics.
- 12. Please contact a Renesas Electronics sales office if you have any questions regarding the information contained in this document or Renesas Electronics products.
- (Note 1) "Renesas Electronics" as used in this document means Renesas Electronics Corporation and also includes its directly or indirectly controlled subsidiaries.
- (Note 2) "Renesas Electronics product(s)" means any product developed or manufactured by or for Renesas Electronics.

(Rev.4.0-1 November 2017)

http://www.renesas.com

# RENESAS

### **SALES OFFICES**

Renesas Electronics Corporation

Refer to "http://www.renesas.com/" for the latest and detailed information. **Renesas Electronics America Inc.** 1001 Murphy Ranch Road, Milpitas, CA 95035, U.S.A. Tel: +1-408-432-8888, Fax: +1-408-434-5351 **Renesas Electronics Canada Limited** Suite 8309 Richmond Hill, Ontario Canada L4C 9T3 9251 Yonge Street, S<br>Tel: +1-905-237-2004 **Renesas Electronics Europe Limited**<br>Dukes Meadow, Millboard Road, Bourne End, Buckinghamshire, SL8 5FH, U.K<br>Tel: +44-1628-651-700, Fax: +44-1628-651-804 **Renesas Electronics Europe GmbH** Arcadiastrasse 10, 40472 Düsseldorf, Germany Tel: +49-211-6503-0, Fax: +49-211-6503-1327 **Renesas Electronics (China) Co., Ltd.**<br>Room 1709 Quantum Plaza, No.27 ZhichunLu, Haidian District, Beijing, 100191 P. R. China<br>Tel: +86-10-8235-1155, Fax: +86-10-8235-7679 **Renesas Electronics (Shanghai) Co., Ltd.**<br>Unit 301, Tower A, Central Towers, 555 Langao Road, Putuo District, Shanghai, 200333 P. R. China<br>Tel: +86-21-2226-0888, Fax: +86-21-2226-0999 **Renesas Electronics Hong Kong Limited**<br>Unit 1601-1611, 16/F., Tower 2, Grand Century Place, 193 Prince Edward Road West, Mongkok, Kowloon, Hong Kong<br>Tel: +852-2265-6688, Fax: +852 2886-9022 **Renesas Electronics Taiwan Co., Ltd.**<br>13F, No. 363, Fu Shing North Road, Taipei 10543, Taiwan<br>Tel: +886-2-8175-9600, Fax: +886 2-8175-9670 **Renesas Electronics Singapore Pte. Ltd.**<br>80 Bendemeer Road, Unit #06-02 Hyflux Innovation Centre, Singapore 339949<br>Tel: +65-6213-0200, Fax: +65-6213-0300 **Renesas Electronics Malaysia Sdn.Bhd.** Unit 1207, Block B, Menara Amcorp, Amcorp Trade Centre, No. 18, Jln Persiaran Barat, 46050 Petaling Jaya, Selangor Darul Ehsan, Malaysia Tel: +60-3-7955-9390, Fax: +60-3-7955-9510 **Renesas Electronics India Pvt. Ltd.**<br>No.777C, 100 Feet Road, HAL 2nd Stage, Indiranagar, Bangalore 560 038, India<br>Tel: +91-80-67208700, Fax: +91-80-67208777 **Renesas Electronics Korea Co., Ltd.**<br>17F, KAMCO Yangjae Tower, 262, Gangnam-daero, Gangnam-gu, Seoul, 06265 Korea<br>Tel: +82-2-558-3737, Fax: +82-2-558-5338

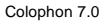